## **Salvapantallas**

## **Para crear un salvapantallas con nuestro video**

De todos los que he probado el que me parece más sencillo de usar es el [EasyVideoScreenSaver](https://github.com/tonyfederer/EasyVideoScreensaver)

Basta con ejecutar el fichero de setup.exe de la instalación e ir a la configuración de Windows para configurarlo

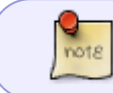

Para abrir la configuración del salvapantallas desde la terminal ejecutamos → **control desk.cpl,@screensaver**

## **Programas para crear nuestro salvapantallas con vídeos o imágenes**

- <https://github.com/tonyfederer/EasyVideoScreensaver>
- <https://instantstorm.com/>
- <https://sourceforge.net/projects/videosaver/>
- <https://www.irfanview.com/>
- otros salvapantallas<https://www.rocksdanister.com/lively/#intro>

## **Referencias**

<https://www.techwalla.com/articles/how-to-convert-an-mp4-to-scr>

From: <https://intrusos.info/>- **LCWIKI**

Permanent link: **<https://intrusos.info/doku.php?id=aplicaciones:salvapantallas&rev=1677583447>**

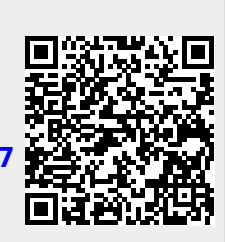

Last update: **2023/02/28 12:24**